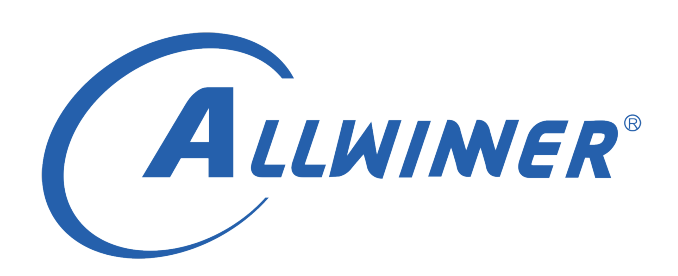

# **T113s3 Tina Linux 配网 开发指南**

**版本号: 1.0 发布日期: 2021.04.06**

### **版本历史**

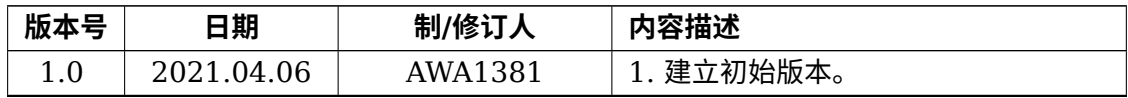

ALWINER

#### 目 录

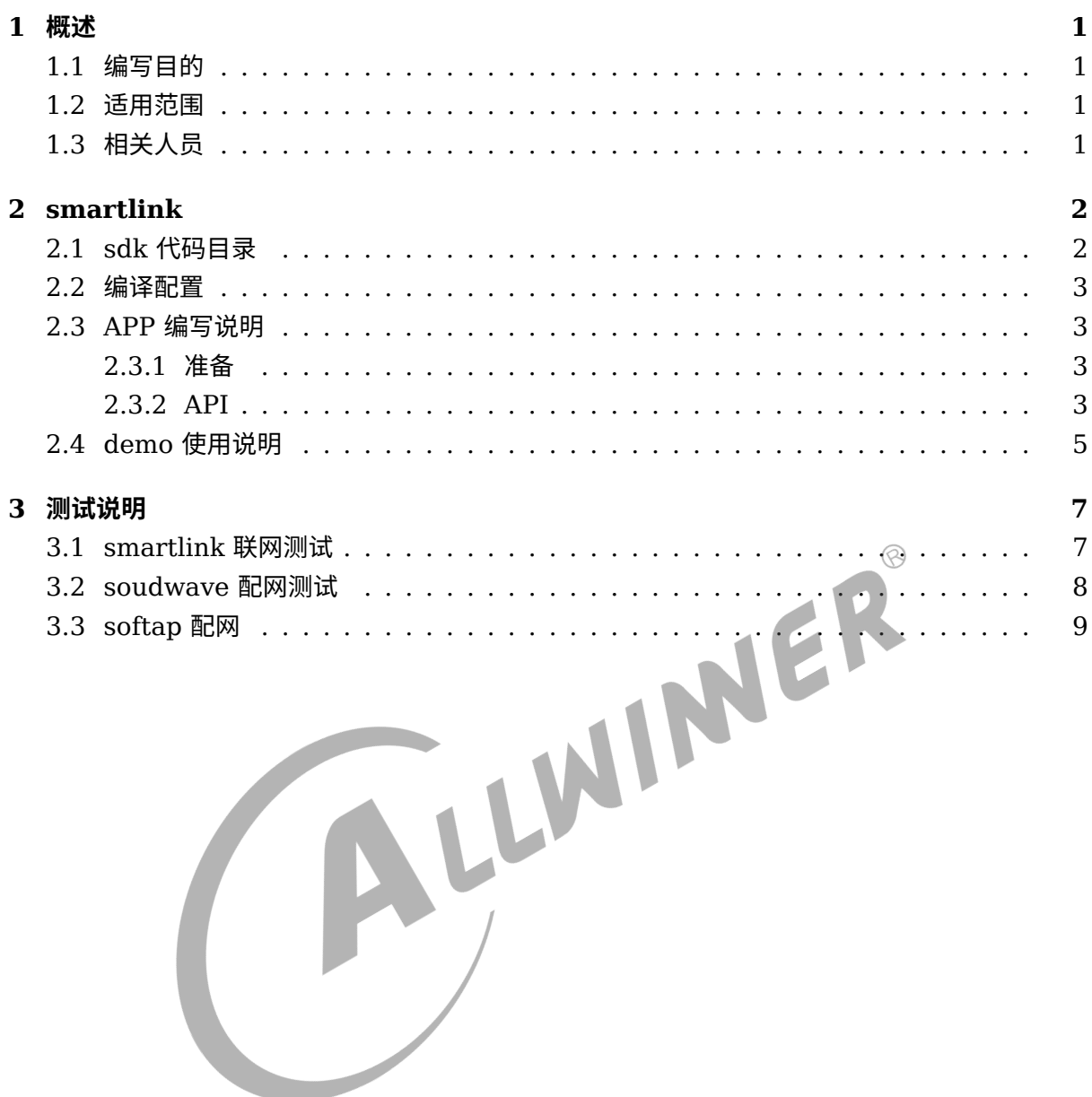

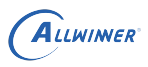

# <span id="page-3-0"></span>概述

## <span id="page-3-1"></span>1.1 编写目的

介绍 Allwinner 平台上 Wi-Fi 和 BT 的配网方式,包括 softap(Wi-Fi ap 模式热点配 网),smartlink(透传配网),soundwave(声波配网),airkiss(微信配网),BLE(蓝牙低功耗配网)。

## <span id="page-3-2"></span>1.2 适用范围

Allwinner 软件平台 Tina linux。

Allwinner 硬件平台 T113s3。

# <span id="page-3-3"></span>1.3 相关人员

 $1.3$  相关人员<br><sub>适用 Tina 平台的广大客户和对 Tina 网络感兴趣的开发者。</sub>

# <span id="page-4-0"></span>smartlink

T113s3 平台中目前支持的 Wi-Fi 模组只有全志 Xradio(xr829) 模组。支持的配网方式有 airkiss(微信)、soundwave(声波)、softap(热点)、smartconfig、BLE(蓝牙低功耗配网) 以及蓝牙 BLE 配网。

## <span id="page-4-1"></span>2.1 sdk 代码目录

源码路径为 tina/packge/allwinner/smartlinkd。包括 smartlink 服务进程、配网协议和 demo 程序。  $\circledcirc$ 

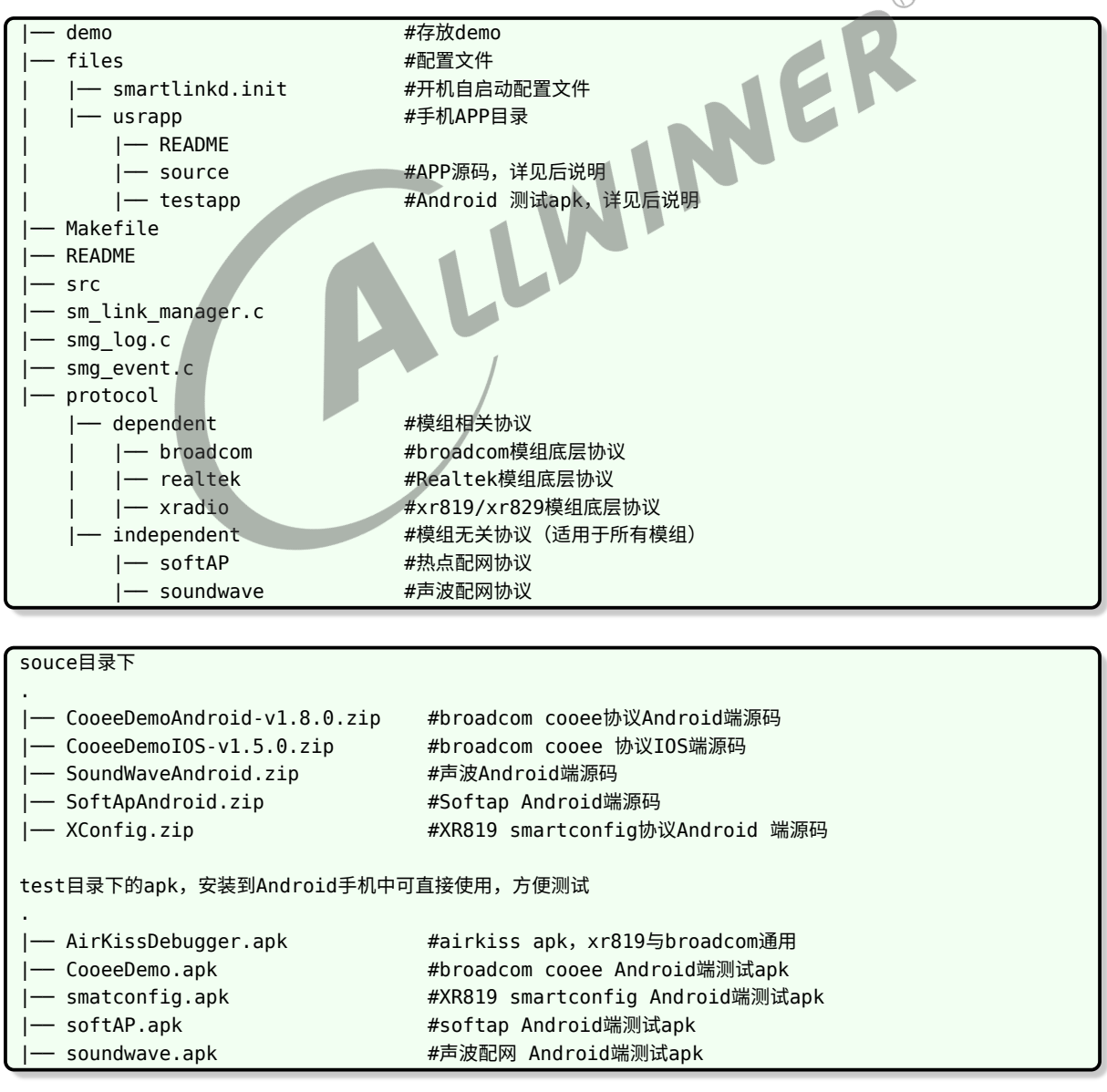

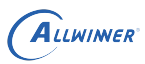

## <span id="page-5-0"></span>2.2 编译配置

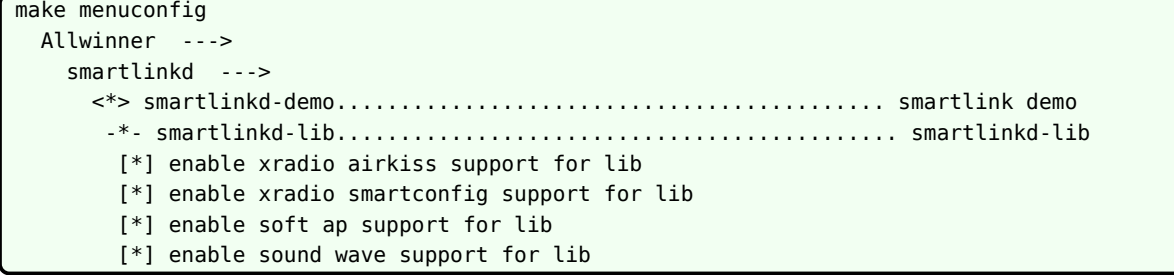

- smartlinkd-demo: smartlinkd 实例程序。
- *•* smartlinkd-lib:demo 所使用的声波配网协议库。

<span id="page-5-2"></span><span id="page-5-1"></span>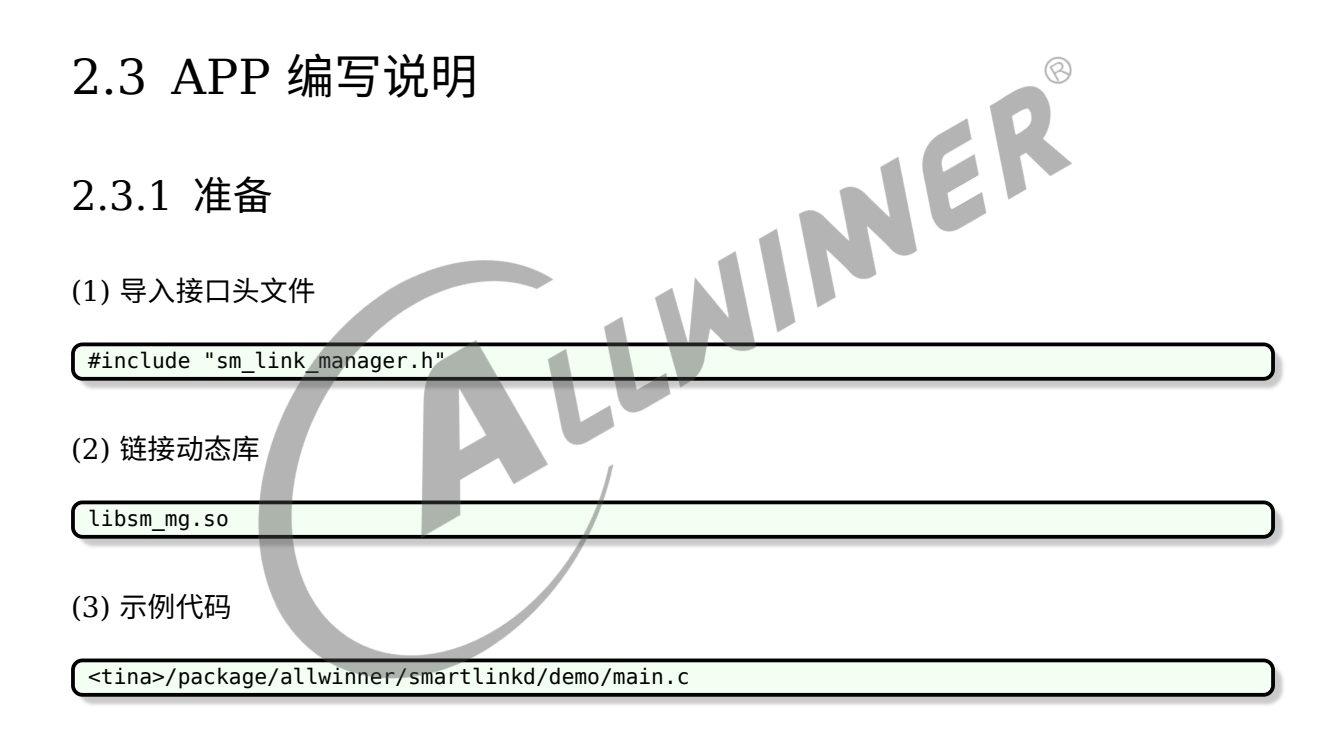

## <span id="page-5-3"></span>2.3.2 API

- *•* sm\_link\_init
- *•* 【函数原型】:int sm\_link\_init(int protocol\_num);
- *•* 【功能描述】:初始化 smartlink,注意是分配资源。
- *•* 【参数说明】:
	- 1. protocol num: 需要启动的配网协议数量,支持同时启动多个协议, 前提是模组能够支持 多种模式共存。
- *•* 【返回说明】:0:初始化成功;非 <sup>0</sup>:初始化失败。

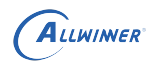

- sm\_link\_protocol\_enable
- 【函数原型】: int sm\_link\_protocol\_enable(int type,struct proto\_params \*p,int protocol\_num);
- *•* 【功能描述】:协议使能。
- *•* 【参数说明】:
	- 1. type: 需要启动的协议类型。
	- 2. p: 启动的协议需要传递的参数。
	- 3. protocol num: 启动的协议数量。
- *•* 【返回说明】:0:成功;非 <sup>0</sup>:初始化失败。
- sm\_link\_wait\_get\_results
- 【函数原型】: int sm\_link\_wait\_get\_results(int type,struct net\_info \*info);
- *•* 【功能描述】:获取协议使能结果。
- *•* 【参数说明】:
	- 1. type: 需要启动的协议类型。
	- 2. info:存放返回的网络信息。
- 
- *•* sm\_link\_deinit
- *•* 【函数原型】:int sm\_link\_deinit();
- 【返回说明】: 0: 成功; 小于 0: 初始化失败。<br>• Sm\_link\_deinit<br>• 【函数原型】: int sm<sup>\_1: -</sup><br>• 【<sup>1+4\*\*\*</sup> *•* 【功能描述】:smartlink 资源销毁,配合 sm\_link\_init 使用。
- *•* 【参数说明】:无。
- *•* 【返回说明】:0:成功;小于 <sup>0</sup>:初始化失败。

关于启动多个协议:目前 tina smartlink 同时支持启动多个 protocol,前提是 WiFi 模组能够 支持多种模式共存。声波能配合其他协议同时启动。如同时启动 softap 和 soundwave, 或者 同时启动 airkiss 和 soundwave。另外, 需要注意的时, 在同时启动多个协议的时候, struct proto params 参数需要按照指定顺序赋值。以下是协议的顺序。

```
SM_LINK_AP_COOEE->
SM_LINK_AP_NEEZE->
SM_LINK_AP_AIRKISS->
SM_LINK_XR_AIRKISS->
SM_LINK_XR_SMARTCONFIG->
SM_LINK_SOUND_WAVE->
SM_LINK_SOFTAP->
.....
```
例子: 同时启动 xradio airkiss 和 soundwave

```
void *xr_airkiss_argv[3] = {
   "60", //等待超时时间
   "1234567890123456", //AES KEY
```
ALLWINER

```
"wlan0" //使用的网卡设备
};
void *sound wave argv[4] = {"default", //录音声卡设备
    "0",      //频率类型: 0-LOW, 1-MID , 2-HIGH<br>"16000".    //录音采样率
               //录音采样率
     "60", //等待超时时间
};
#define WORK_PROTOCOL_NUM 2
#define COM_PROTOCOL (SM_LINK_XR_AIRKISS|SM_LINK_SOUND_WAVE)
struct proto params params com[WORK PROTOCOL NUM];
params_com[0].argv = xr_airkiss_argv; //第一个参数必须为xradio airkiss的参数
params_com[1].argv = sound_wave_argv;
```
例子: 同时启动 xradio airkiss 和 softap

```
void *xr_airkiss_argv[3] = {
     "60", //等待超时时间
     "1234567890123456", //AES KEY
     "wlan0" //使用的网卡设备
                                                                  ER
};
#define WORK_PROTOCOL_NUM 2
#define COM_PROTOCOL (SM_LINK_XR_AIRKISS|SM_LINK_SOFTAP)
struct proto params params com[WORK PROTOCOL NUM];
params_com[0].argv = xr_airkiss_argv; //第一个参数必须为xradio airkiss的参数<br>params_com[1].argv = NULL; //softap不需要传参数
params_{con}[1].argv = NULL;
```
例子:同时启动 soundwave 和 softap

```
void *sound wave \text{argv}[4] = \{"default", //录音声卡设备
    "0",     //频率类型: 0-LOW, 1-MID , 2-HIGH<br>"16000",   //录音采样率
     "16000", //录音采样率<br>"60". //等待超时时
                //等待超时时间
};
#define WORK_PROTOCOL_NUM 2
#define COM_PROTOCOL (SM_LINK_SOFTAP|SM_LINK_SOUND_WAVE)
struct proto params params com[WORK PROTOCOL NUM];
params_com[0].argv = sound_wave_argv; //第一个参数必须为声波的参数
params com[1].argv = NULL; //softap不需要传参数
```
## <span id="page-7-0"></span>2.4 demo 使用说明

```
example: smartlink demo V
V:take the following value
       0-softap
        1-soundwave
        2-xradio smartconfig
       3-xradio airkiss
```
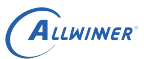

文档密级:秘密

```
4-ampark (ap6212...) airkiss
5-ampark (ap6212...) cooee
6-composite (softap & soudwave)
```
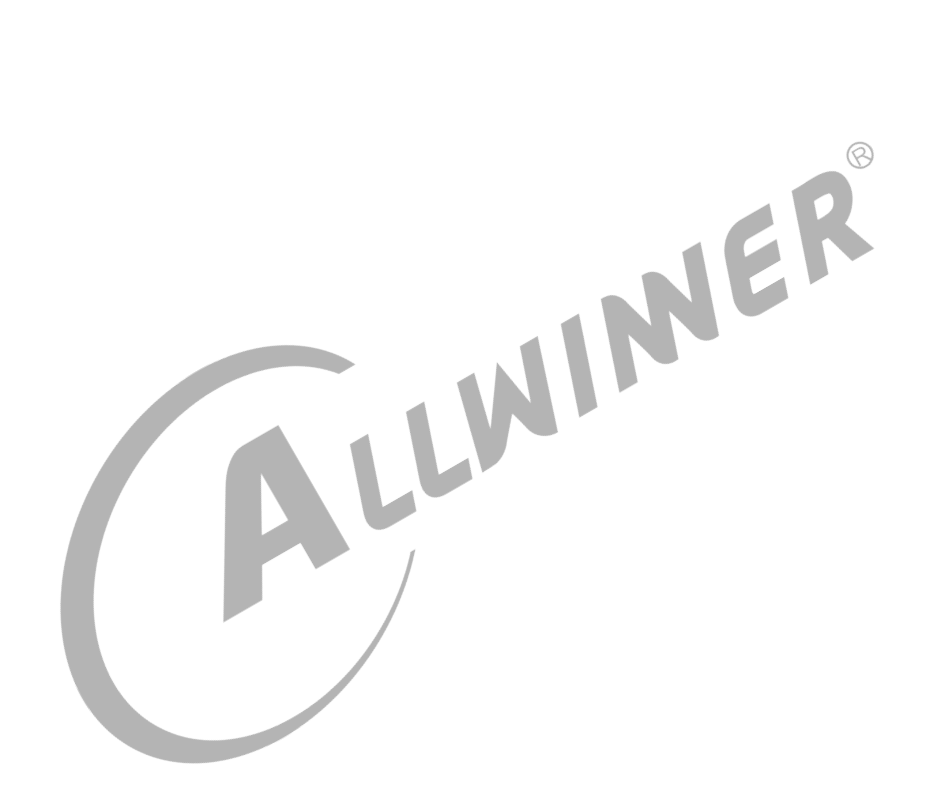

# <span id="page-9-0"></span>3 测试说明

## <span id="page-9-1"></span>3.1 smartlink 联网测试

说明:只有 XRADIO 模组支持。

1.xr829 板子通过串口连接 PC 与开发板,系统起来,进入 Linux shell;

2. 执行: Smartlink demo 2

3. 手机提前连接上想要板子连接的 WiFi.<br>4. 手机打开 xconfig,发送 ssid 和 passwd 给板子.<br>5. 板子收到 ssid 和 passwd 后去联网.<br>6. 板子上执行 ping 操作测试. 4. 手机打开 xconfig,发送 ssid 和 passwd 给板子.

- 5. 板子收到 ssid 和 passwd 后去联网.
- 6. 板子上执行 ping 操作测试.

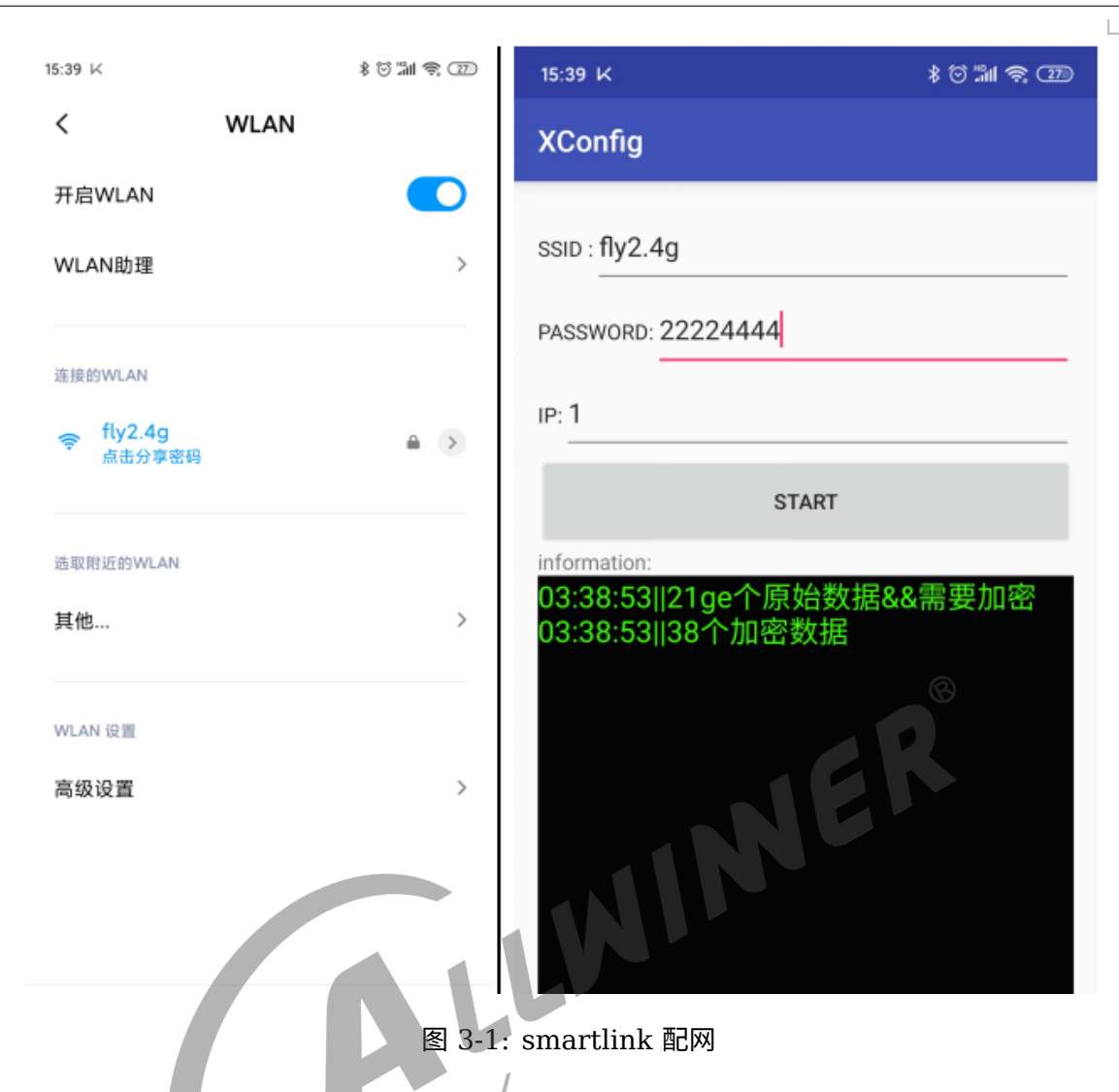

## <span id="page-10-0"></span>3.2 soudwave 配网测试

- 1. 板子通过串口连接 PC 与开发板,系统起来,进入 Linux shell;
- 2. 执行:smartlink\_demo 1。
- 3. 手机打开 SoundAuthenticationTest app 发送想要板子连接的 ssid 和 passwd。
- 4. 板子收到 ssid 和 passwd 后去联网。
- 5. 执行 ping 测试。

ALLWINER

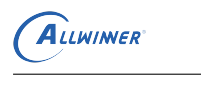

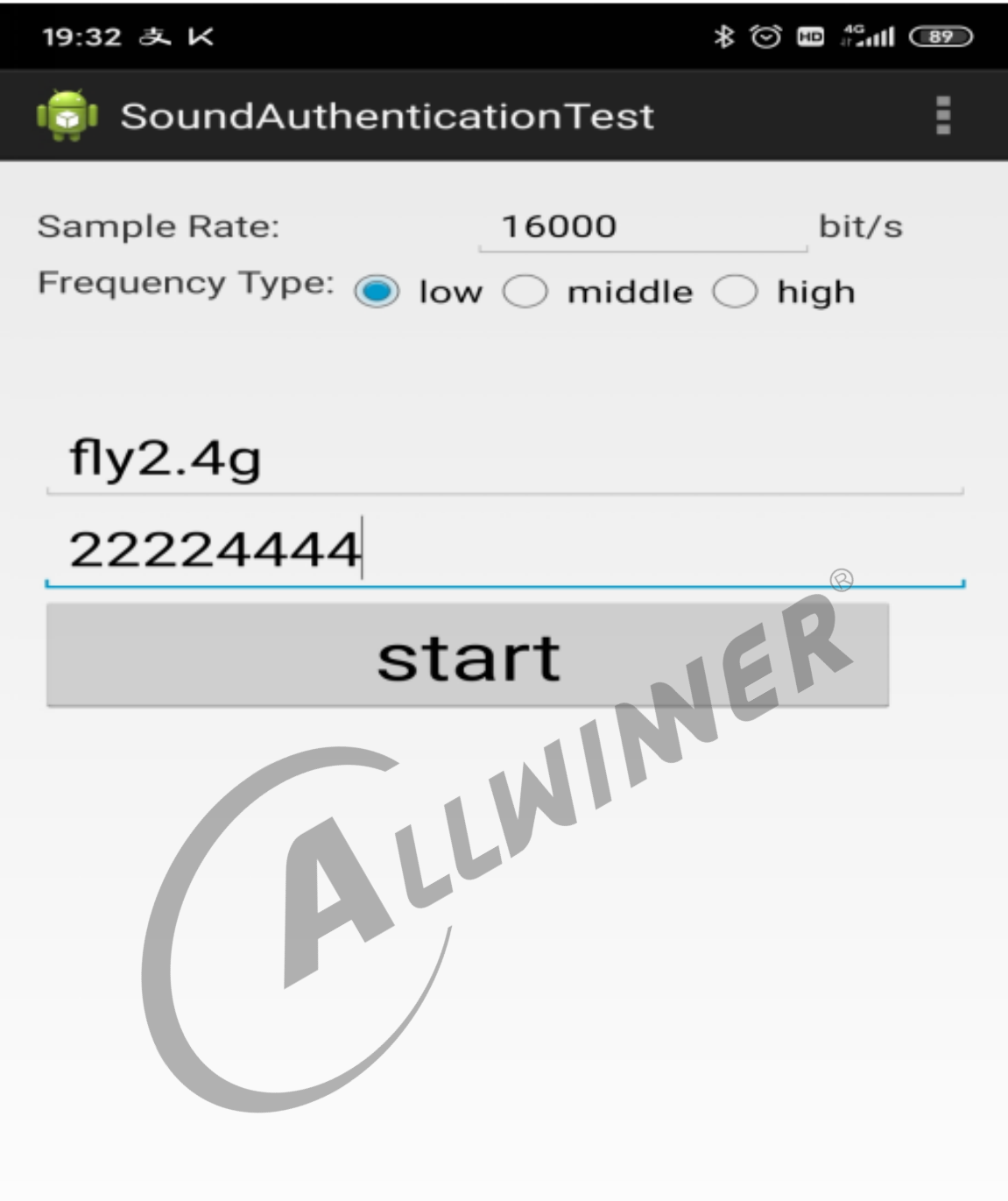

图 3-2: soundwave 配网

## <span id="page-11-0"></span>3.3 softap 配网

- 1. 板子通过串口连接 PC 与开发板,系统起来,进入 Linux shell;
- 2. 执行:smartlink\_demo 0
- 3. 此时手机可以扫描到 aw\_smartlink\_softap 热点,手机连接上。

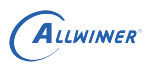

4. 手机利用 ckysoftAPDemo 发送想要板子连接的 ssid 和 passwd。

5. 板子收到 ssid 和 passwd 后会退出当前 smartlink demo, 然后就可以执行 ping 测试了。

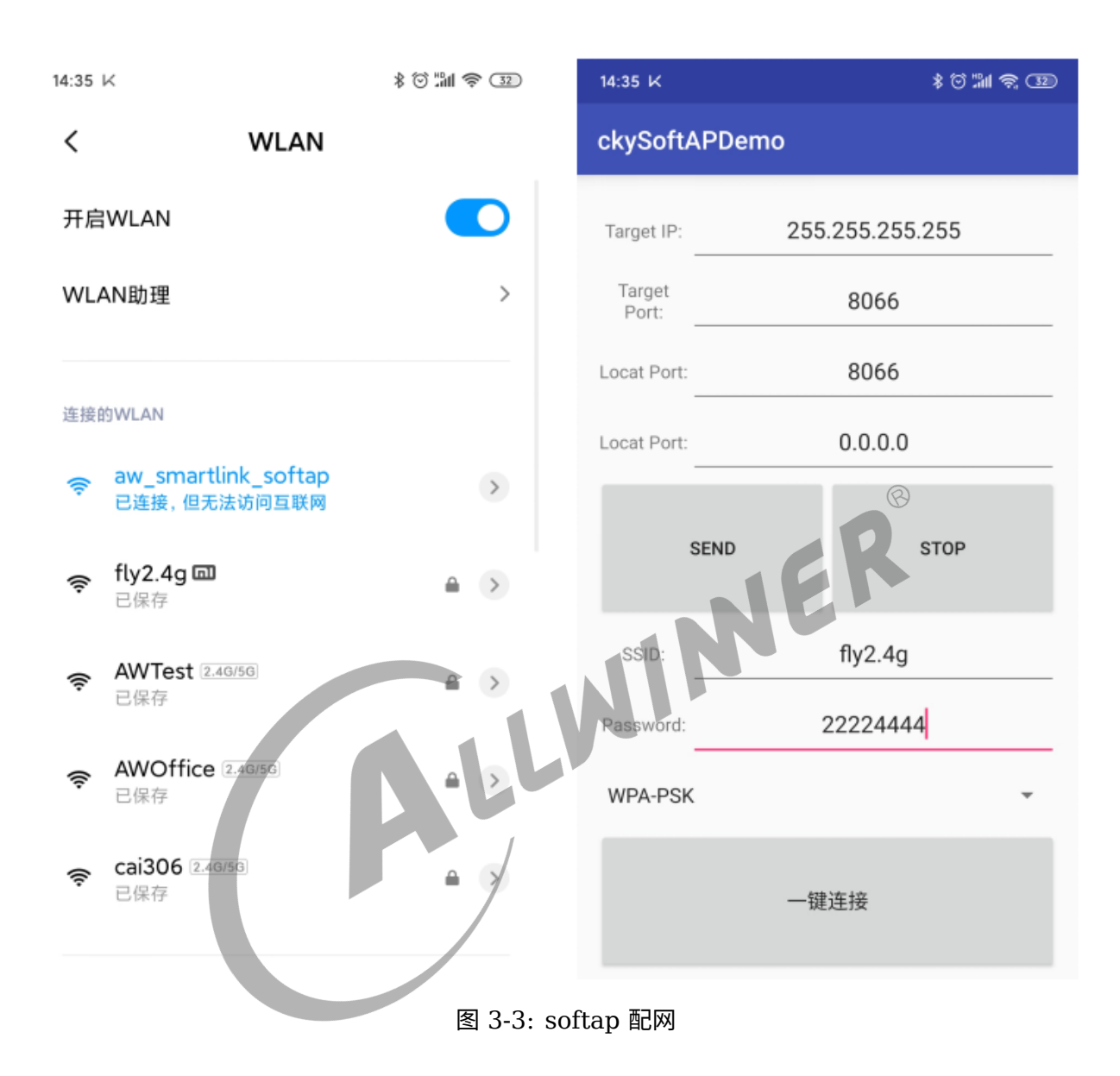

### **著作权声明**

版权所有 ©2022 珠海全志科技股份有限公司。保留一切权利。

本文档及内容受著作权法保护,其著作权由珠海全志科技股份有限公司("全志")拥有并保留 一切权利。

本文档是全志的原创作品和版权财产,未经全志书面许可,任何单位和个人不得擅自摘抄、复 制、修改、发表或传播本文档内容的部分或全部,且不得以任何形式传播。

### **商标声明**

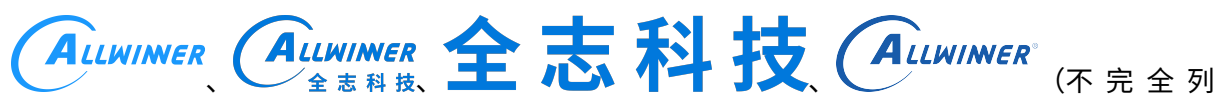

 $\otimes$ 

举)均为珠海全志科技股份有限公司的商标或者注册商标。在本文档描述的产品中出现的其它商 标,产品名称,和服务名称,均由其各自所有人拥有。

### **免责声明**

您购买的产品、服务或特性应受您与珠海全志科技股份有限公司("全志")之间签署的商业合 同和条款的约束。本文档中描述的全部或部分产品、服务或特性可能不在您所购买或使用的范围 内。使用前请认真阅读合同条款和相关说明,并严格遵循本文档的使用说明。您将自行承担任何 不当使用行为(包括但不限于如超压,超频,超温使用)造成的不利后果,全志概不负责。

本文档作为使用指导仅供参考。由于产品版本升级或其他原因,本文档内容有可能修改,如有变 更,恕不另行通知。全志尽全力在本文档中提供准确的信息,但并不确保内容完全没有错误,因 使用本文档而发生损害(包括但不限于间接的、偶然的、特殊的损失)或发生侵犯第三方权利事 件,全志概不负责。本文档中的所有陈述、信息和建议并不构成任何明示或暗示的保证或承诺。

本文档未以明示或暗示或其他方式授予全志的任何专利或知识产权。在您实施方案或使用产品的 过程中,可能需要获得第三方的权利许可。请您自行向第三方权利人获取相关的许可。全志不承 担也不代为支付任何关于获取第三方许可的许可费或版税(专利税)。全志不对您所使用的第三 方许可技术做出任何保证、赔偿或承担其他义务。